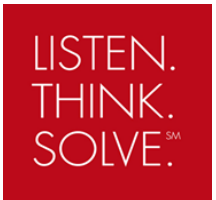

# **PowerFlex 755 – Integrated Safety with 20-750-S3 card**

### **Objective**

This document describes a sample setup of the PowerFlex 755 drive using the Embedded EtherNet port (EENET) with the 20-750-S3 Safety option card in Integrated Safety operation with a GuardLogix Safety Controller.

#### **Description**

The PowerFlex 755 drive with the 20-750-S3 safety card offers the option of Integrated Safety, a controller based safety function that is configured within Studio 5000 Logix Designer software to provide the Safe Torque-Off function. This method uses EtherNet/IP to communicate safety information (CIP Safety) and remove the need for discrete safety wiring to the drive. Rated Cat.3 and PLe per ISO 13849-1.

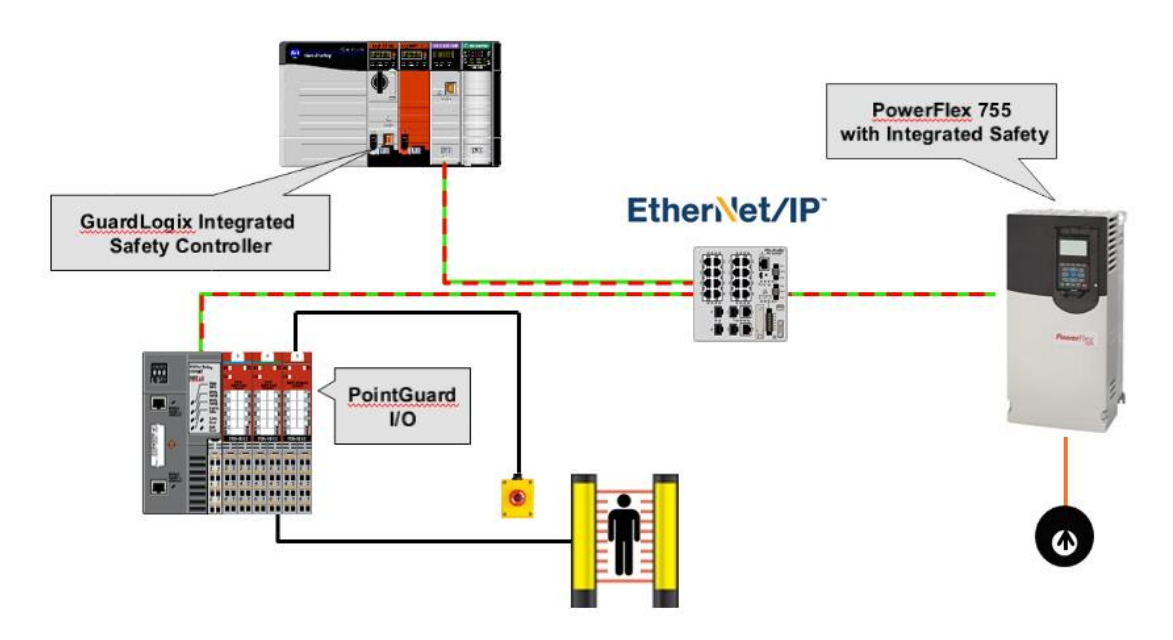

The following software, AOP and firmware versions are required:

- Studio 5000 Logix Designer V30 (and later)
- Drives AOP V4.09 (and later)
- GuardLogix safety controller L7S or L3S firmware V30 or higher
- PowerFlex 755 firmware V13 or higher

### **Installation**

The 20-750-S3 can be connected in the slots 4, 5 and 6 of the PowerFlex 755 drive. The main control board SAFETY jumper must be removed.

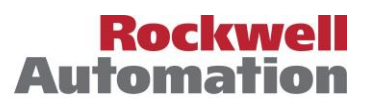

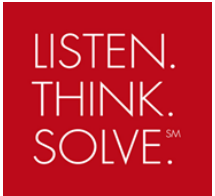

## **Application Note**

### **Setup in Studio5000**

These is the hardware of our example setup:

GuardLogix L7S Safety Controller firmware V30.011 1756-EN2TR network card PowerFlex 755 firmware V13.002 20-750-S3 card in Port 6

Setup Steps:

- 1. Open **Studio 5000 Logix Designer** and create a new project for the **L7S** controller.
- 2. Add the **EN2TR** network card to the IO Configuration.
- 3. Add the **PowerFlex 755 EENET** (via Embedded EtherNet port) drive to the EtherNet/IP network.

We can also use the Dual port EtherNet card **20-750-ENETR** but only in **Tap** mode. Select also **PowerFlex 755 EENET** as drive profile type.

4. In the drive properties, select the **General** tab and open the **Module Definition** window.

Click the **Match Drive** button to automatically load the drive information into the **Module Definition** screen, from the online network drive.

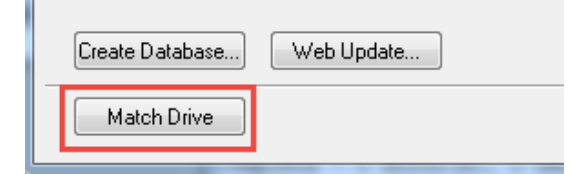

5. In the drop down menu for **Connection** select Standard **and Safety.**

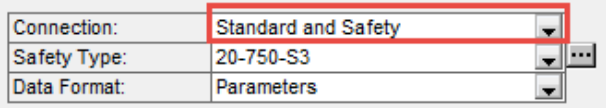

6. In **Safety Type** click the button to open the **Safety Definition** window. Select the **20-750-S3** card Revision, Port and Electronic Keying.

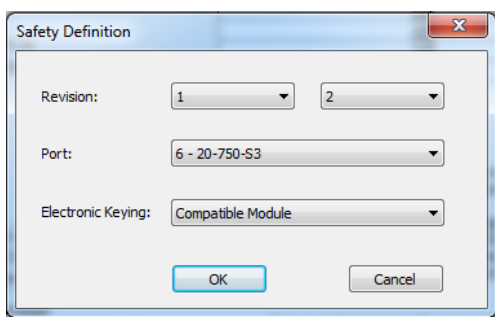

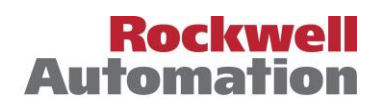

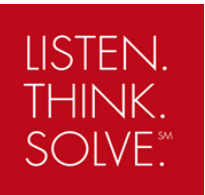

## **Application Note**

7. Save the project and download. When downloading completes, place the controller in **Run** mode.

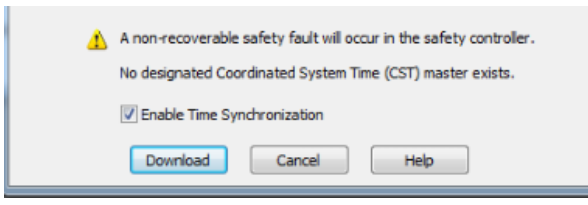

8. In the drive properties, select the **Connection** tab and tick the box for **Inhibit Module**.

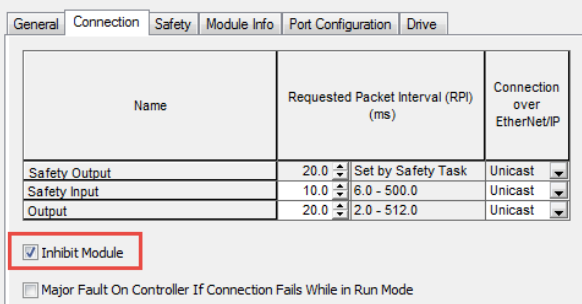

9. Select the **Safety** tab and click in the **Reset Ownership** button. Click **Yes** in the next window to confirm the reset.

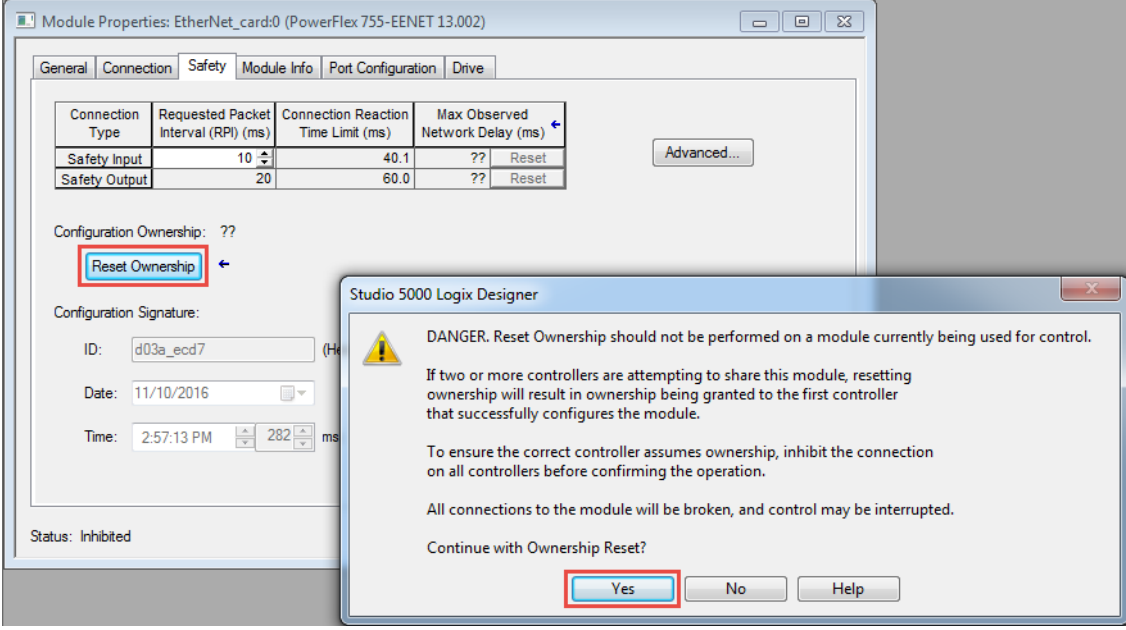

- 10. Select the **Connection** tab and untick the box for **Inhibit Module**.
- 11. Verify that the yellow icon has disappeared and the drive is in the **Running** status.

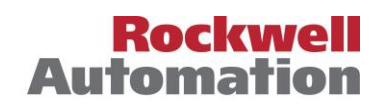

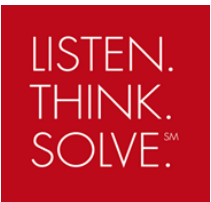

## **Integrated Safe Torque-Off functionality**

- 1. The PowerFlex 755 drive should display "**Not Enabled**".
- 2. Go to the Controller tags and locate the drive safety input and safety output tags. Notice that the **TorqueDisabled** and **ResetRequired** bits in the input are high **"1".**

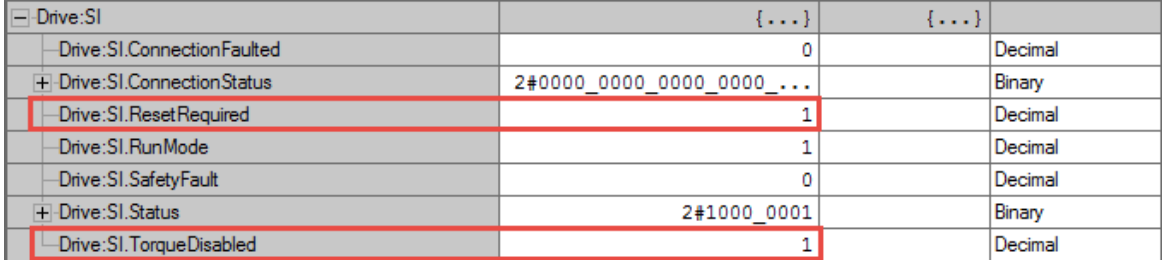

3. Set the **SafeTorqueOff** bit in the output to 1. This bit needs to be energized in order to allow torque.

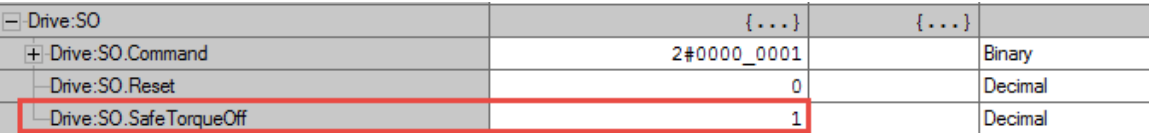

The Reset bit is not required. See below auto reset timing diagram using network Safe Torque-Off.

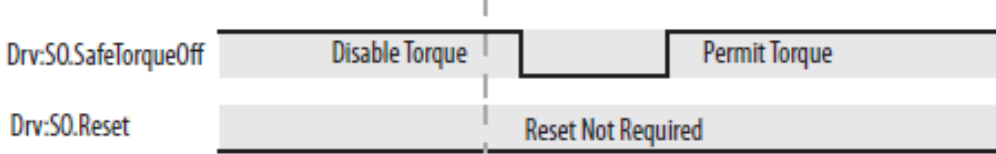

#### 4. Notice that the **TorqueDisabled** and **ResetRequired** bits goes low **"0".**

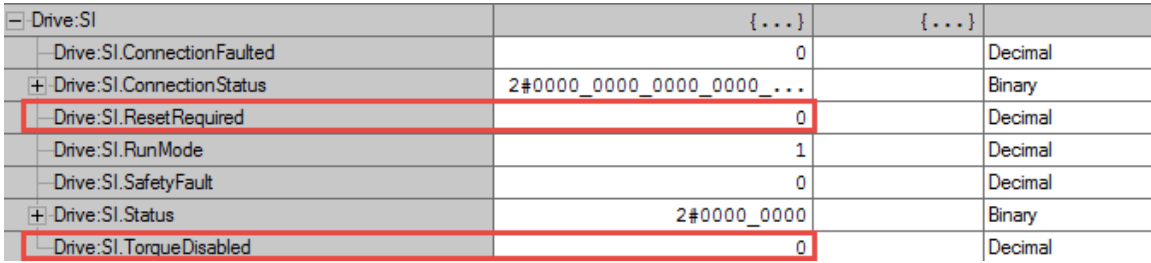

- 5. Now the PowerFlex 755 drive should display "**Stopped**".
- 6. Go to the Controller tags and locate the drive input and output tags. Notice that the **Ready** bit in the input is high **"1"**. You can now start and stop the drive.

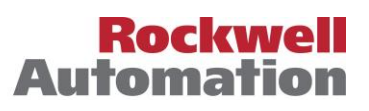

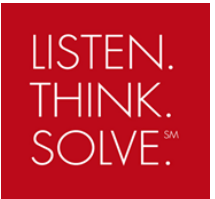

### **Sample safety code**

The following code is an example for a category 0 stop (coast). We use a **Dual Channel Input Stop (DCS)** instruction to monitor a dual-input safety device like an E-stop, light curtain or a safety gate.

The drive **STO** output is energized if both input channels are high (1), there are no faults, there is a valid connection, and there is a falling edge on the reset bit.

When the two inputs channels goes to low (0), the **DCS** instruction output bit (O1) goes to low (0) and drive **STO** output immediately goes to low (0) as well.

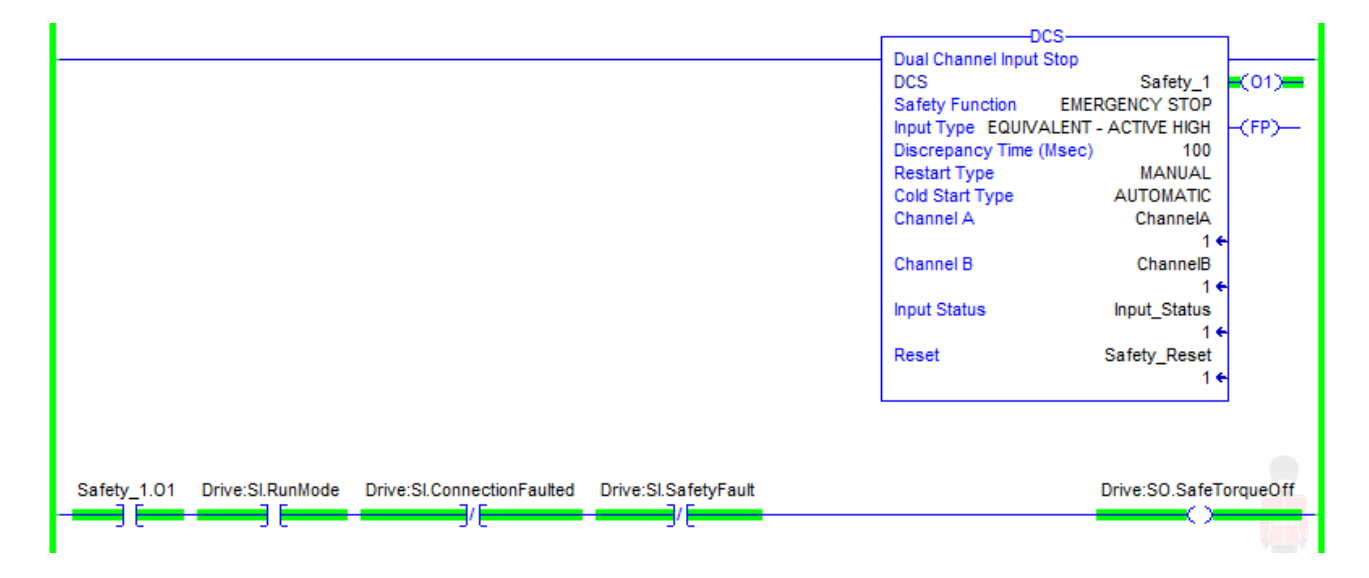

**ISO 13849-1** stipulates that instruction reset functions must occur on falling edge signals. To comply with this requirement, a **One Shot Falling (OSF)** instruction is used on the reset rung. Then, the **OSF** instruction output bit is used as the reset bit for the **DCS** instruction.

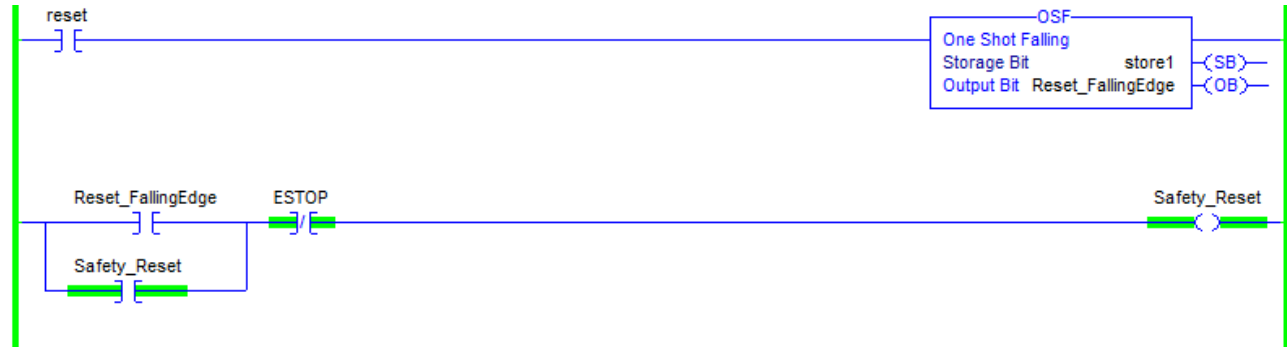

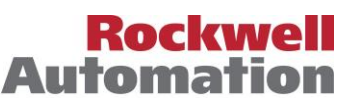

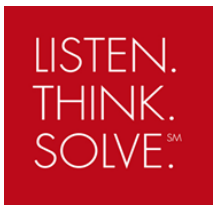

# **Application Note**

### **Resources**

PowerFlex 755 Integrated Safety – Safe Torque Off Option Module User Manual

[http://literature.rockwellautomation.com/idc/groups/literature/documents/um/750-um004\\_-en-p.pdf](http://literature.rockwellautomation.com/idc/groups/literature/documents/um/750-um004_-en-p.pdf)

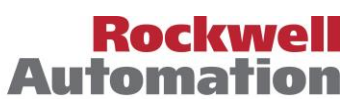